# Problem Set 7: C\$50 Finance

This is CS50. Harvard University. Fall 2014.

# **Table of Contents**

| Objectives          | 2   |
|---------------------|-----|
| Recommended Reading | . 2 |
| Academic Honesty    | 2   |
| Reasonable          | 3   |
| Not Reasonable      | 3   |
| Assessment          | 4   |
| Getting Ready       | 5   |
| Getting Started     | 6   |
| Yahoo!              | 12  |
| Walkthrough         | 14  |
| index               | 14  |
| portfolio           | 14  |
| config              | 14  |
| functions           | 15  |
| header, footer      | 15  |
| constants           | 16  |
| login               | 16  |
| styles              | 18  |
| users               | 18  |
| What To Do          | 20  |
| register            | 20  |
| quote               | 23  |
| portfolio           | 23  |
| sell                | 28  |
| buy                 | 29  |
| history             | 30  |
| index               | 31  |
| extra feature       | 31  |
| Sanity Checks       | 32  |

| How to Submit | 32 |
|---------------|----|
| Step 1 of 2   | 32 |
| Step 2 of 2   | 33 |

# Objectives

- Introduce you to HTML, CSS, PHP, and SQL.
- Teach you how to teach yourself new languages.

# **Recommended Reading**

- http://diveintohtml5.info/
- http://php.net/manual/en/langref.php

# Academic Honesty

This course's philosophy on academic honesty is best stated as "be reasonable." The course recognizes that interactions with classmates and others can facilitate mastery of the course's material. However, there remains a line between enlisting the help of another and submitting the work of another. This policy characterizes both sides of that line.

The essence of all work that you submit to this course must be your own. Collaboration on problem sets is not permitted except to the extent that you may ask classmates and others for help so long as that help does not reduce to another doing your work for you. Generally speaking, when asking for help, you may show your code to others, but you may not view theirs, so long as you and they respect this policy's other constraints. Collaboration on quizzes is not permitted at all. Collaboration on the course's final project is permitted to the extent prescribed by its specification.

Below are rules of thumb that (inexhaustively) characterize acts that the course considers reasonable and not reasonable. If in doubt as to whether some act is reasonable, do not commit it until you solicit and receive approval in writing from the course's heads. Acts considered not reasonable by the course are handled harshly. If the course refers some matter to the Administrative Board and the outcome is Admonish, Probation, Requirement to Withdraw, or Recommendation to Dismiss, the course reserves the right to impose local

sanctions on top of that outcome that may include an unsatisfactory or failing grade for work submitted or for the course itself.

If you commit some act that is not reasonable but bring it to the attention of the course's heads within 72 hours, the course may impose local sanctions that may include an unsatisfactory or failing grade for work submitted, but the course will not refer the matter to the Administrative Board except in cases of repeated acts.

# Reasonable

- Communicating with classmates about problem sets' problems in English (or some other spoken language).
- Discussing the course's material with others in order to understand it better.
- Helping a classmate identify a bug in his or her code at Office Hours, elsewhere, or even online, as by viewing, compiling, or running his or her code, even on your own computer.
- Incorporating snippets of code that you find online or elsewhere into your own code, provided that those snippets are not themselves solutions to assigned problems and that you cite the snippets' origins.
- Reviewing past semesters' quizzes and solutions thereto.
- Sending or showing code that you've written to someone, possibly a classmate, so that he or she might help you identify and fix a bug.
- Sharing snippets of your own code online so that others might help you identify and fix a bug.
- Turning to the web or elsewhere for instruction beyond the course's own, for references, and for solutions to technical difficulties, but not for outright solutions to problem set's problems or your own final project.
- Whiteboarding solutions to problem sets with others using diagrams or pseudocode but not actual code.
- Working with (and even paying) a tutor to help you with the course, provided the tutor does not do your work for you.

# Not Reasonable

• Accessing a solution in CS50 Vault to some problem prior to (re-)submitting your own.

- Asking a classmate to see his or her solution to a problem set's problem before (re-)submitting your own.
- Decompiling, deobfuscating, or disassembling the staff's solutions to problem sets.
- Failing to cite (as with comments) the origins of code or techniques that you discover outside of the course's own lessons and integrate into your own work, even while respecting this policy's other constraints.
- Giving or showing to a classmate a solution to a problem set's problem when it is he or she, and not you, who is struggling to solve it.
- Looking at another individual's work during a quiz.
- Paying or offering to pay an individual for work that you may submit as (part of) your own.
- Providing or making available solutions to problem sets to individuals who might take this course in the future.
- Searching for, soliciting, or viewing a quiz's questions or answers prior to taking the quiz.
- Searching for or soliciting outright solutions to problem sets online or elsewhere.
- Splitting a problem set's workload with another individual and combining your work.
- Submitting (after possibly modifying) the work of another individual beyond allowed snippets.
- Submitting the same or similar work to this course that you have submitted or will submit to another.
- Submitting work to this course that you intend to use outside of the course (e.g., for a job) without prior approval from the course's heads.
- Using resources during a quiz beyond those explicitly allowed in the quiz's instructions.
- Viewing another's solution to a problem set's problem and basing your own solution on it.

# Assessment

Your work on this problem set will be evaluated along four axes primarily.

### Scope

To what extent does your code implement the features required by our specification?

#### Correctness

To what extent is your code consistent with our specifications and free of bugs?

#### Design

To what extent is your code written well (i.e., clearly, efficiently, elegantly, and/or logically)?

#### Style

To what extent is your code readable (i.e., commented and indented with variables aptly named)?

All students, whether taking the course SAT/UNS or for a letter grade, must ordinarily submit this and all other problem sets to be eligible for a satisfactory grade unless granted an exception in writing by the course's heads.

# Getting Ready

Beyond introducing you to web programming, the overarching goal of this problem set is to teach you—nay, empower you—to teach yourself new languages so that you can stand on your own after term's end. We'll guide you through each, but if you nonetheless find yourself Googling and asking lots of questions of classmates and staff, rest assured you're doing it right!

First, join Daven for a tour of HTML, the language in which web pages are written. Don't miss the bloopers at the end!

https://www.youtube.com/watch?v=dM5V1epAbSs

Next, consider reviewing some of these examples from Week 7.

### https://www.youtube.com/watch?v=1TgTA4o\_AM8

Now join Joseph for a tour of CSS, the language with which web pages can be stylized.

https://www.youtube.com/watch?v=kg0ZOmUREwc

And consider reviewing some of these examples from Week 7.

### https://www.youtube.com/watch?v=TKZIfZDF8Y4

You are now a web programmer! Okay, not quite. Neither HTML nor CSS are programming languages, but PHP is. Here's Tommy with a look at PHP. You'll find that its syntax is fairly similar to C's!

https://www.youtube.com/watch?v=1YF8yIJE8mM

Now let's look at a common "design pattern" for websites called MVC (Model-View-Controller) that we'll ultimately use for this problem set. Take another look at **mvc-0** through **mvc-5** from Week 7.

#### https://www.youtube.com/watch?v=3Jy0OIaHvil

Finally, let's hear about SQL (Structured Query Language). Here's Christopher and cupcakes.

#### https://www.youtube.com/watch?v=G58ujNjWEJY

Phew, bit of a fire hydrant, no? Not to worry, some fun and more comfort await! Let's get you started.

# Getting Started

Start up your appliance and, upon reaching John Harvard's desktop, open a terminal window and execute

update50

to ensure that your appliance is up-to-date!

Like Problem Set 6, this problem set comes with some distribution code that you'll need to download before getting started. Go ahead and execute

cd ~/vhosts

in order to navigate to your ~/vhosts directory. Then execute

wget http://cdn.cs50.net/2014/fall/psets/7/pset7/pset7.zip

in order to download a ZIP (i.e., compressed version) of this problem set's distro. If you then execute

#### ls

you should see that you now have a file called pset7.zip in your ~/vhosts directory. Unzip it by executing the below. unzip pset7.zip

If you again execute

ls

you should see that you now also have a directory called pset7. You're now welcome to delete the ZIP file with the below.

rm -f pset7.zip

If you next execute

cd pset7

followed by

ls

you should see that pset7 contains three subdirectories: includes, public, and templates. But more on those soon.

Next, ensure a few directories are world-executable by executing

```
chmod a+x ~
chmod a+x ~/vhosts
chmod a+x ~/vhosts/pset7
chmod a+x ~/vhosts/pset7/public
```

so that the appliance's web server (and you, from a browser) will be able to access your work. Then, navigate your way to ~/vhosts/pset7/public by executing the below.

cd ~/vhosts/pset7/public

If you execute

ls

you should see that public contains four subdirectories and three files. Ensure that the former are word-executable by executing the below.

chmod a+x css fonts img js

Finally, ensure that the files within those directories are world-readable by executing the below.

```
chmod a+r css/* fonts/* img/* js/*
```

If unfamiliar, \* is a "wildcard character," so css/\*, for instance, simply means "all files within the css directory."

For security's sake, don't make ~/vhosts/pset7/includes or ~/vhosts/pset7/ templates world-executable (or their contents world-readable), as they shouldn't be accessible to the whole world (only to your PHP code, as you'll soon see).

Even though your code for this problem set will live in ~/vhosts/pset7, let's ensure that it's nonetheless backed up via Dropbox, assuming you set up Dropbox inside of the appliance. In a terminal window, execute

ln -s ~/vhosts/pset7 ~/Dropbox

in order to create a "symbolic link" (i.e., alias or shortcut) to your ~/vhosts/pset7 directory within your ~/Dropbox directory so that Dropbox knows to start backing it up.

So why did we put pset7 inside of a directory called vhosts? Well, the appliance is configured to serve "virtual hosts" (i.e., websites) out of the latter. Specifically, if you visit, say, http://pset7/ using Chrome inside of the appliance, the appliance is configured to look in ~/vhosts/pset7/public for that website's web-accessible files. But for that to work, we also need to associate the appliance's own IP address with pset7 so that it "resolves" via DNS to it. Rather than set up a whole DNS server to do that, we can actually edit a file called hosts in a directory called etc. Let's do that.

In a terminal window, execute

sudo gedit /etc/hosts

in order to run gedit as the appliance's "superuser" (aka "root") so that you can edit what's otherwise a read-only file. Carefully add this line at the bottom of that file, which will associate pset7 with the appliance's "loopback" address (which won't ever change):

127.0.0.1 pset7

Then save the file and quit gedit. Then enjoy some xkcd<sup>1</sup>.

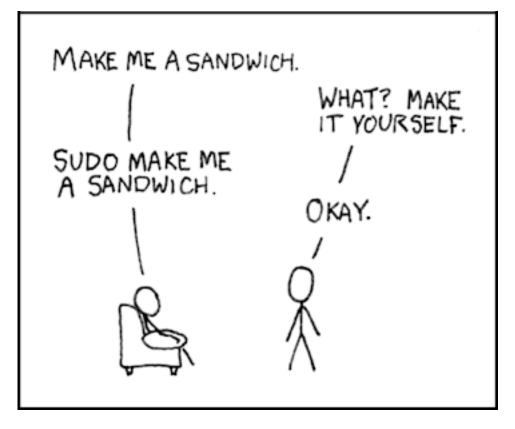

Alright, time for a test! Open up Chrome inside of the appliance and visit http://pset7/.

You should find yourself redirected to C\$50 Finance's login page! (If you instead see Forbidden, odds are you missed a step earlier; best to try all those chmod steps again.) If you try logging into C\$50 Finance with a username of, oh, **skroob** and a password of **12345**, you should encounter an error about an **Unknown database**. That's simply because you haven't created it yet! Let's create it.

<sup>&</sup>lt;sup>1</sup> http://xkcd.com/149/

Head to http://pset7/phpmyadmin using Chrome inside of the appliance to access phpMyAdmin, a Web-based tool (that happens to be written in PHP) with which you can manage MySQL databases. (MySQL is a free, open-source database that CS50, Facebook, and lots of other sites use.) Log in as John Harvard if prompted (with a username of **jharvard** and a password of **crimson**). You should then find yourself at phpMyAdmin's main page.

In a separate tab (again using Chrome inside of the appliance), visit http:// cdn.cs50.net/2014/fall/psets/7/pset7/pset7.sql?download in order to download a file called pset7.sql. Once downloaded, open the file in gedit, as by clicking its name in Chrome's bottom-left corner or by selecting **File > Open...** in gedit and then navigating your way to **Downloads**. You should ultimately see a whole bunch of SQL (i.e., database queries) within pset7.sql. Highlight it all, then select **Edit > Copy** (or hit ctrl-c), then return to phpMyAdmin. Click phpMyAdmin's **SQL** tab, and paste everything you copied into that page's big text box (which is below **Run SQL query/queries on server "localhost"**). Skim what you just pasted to get a sense of the commands you're about to execute, then click **Go**. You should then see a greenish banner indicating success. In phpMyAdmin's top-left corner, you should now see link to a database called **pset7**, beneath which is a link to a table called **users**. (The latest version of phpMyAdmin is a bit buggy, though, so you might need to reload the page first.) But more on those later.

Return to http://pset7/ using Chrome inside of the appliance and reload that page. Then try to log in with a username of **skroob** and a password of **12345**. This time, you should see some construction.

Okay, time for a heads-up. Anytime you create a new file or directory in  $\sim/vhosts/pset7$  or some subdirectory therein for this problem set, you'll want to set its permissions with chmod. Thus far, we've relied on a+r and a+x, but let's empower you with more precise control over permissions.

Henceforth, for any PHP file, file, that you create, execute

chmod 600 file

so that it's accessible only by you (and the appliance's webserver). After all, we don't want visitors to see the contents of PHP files; rather, we want them to see the output of PHP files once executed (or, rather, interpreted) by the appliance's web server.

For any non-PHP file, file, that you create (or upload), execute

chmod 644 file

so that it's accessible via a browser (if that's indeed your intention).

And for any directory, directory, that you create, execute

chmod 711 directory

so that its contents are accessible via a browser (if that's indeed your intention).

What's with all these numbers we're having you type? Well, 600 happens to mean rw-----, and so all PHP files are made readable and writable only by you; 644 happens to mean rw-r---, and so all non-PHP files are to be readable and writable by you and just readable by everyone else; and 711 happens to mean rwx-x-x, and so all directories are to be readable, writable, and executable by you and just executable by everyone else. Wait a minute, don't we want everyone to be able to read (i.e., interpret) your PHP files? Nope! For security reasons, PHP-based web pages are interpreted "as you" (i.e., under John Harvard's username) in the appliance. For the curious, we're using  $suPHP^2$  with Apache<sup>3</sup>.

Okay, still, what's with all those numbers? Well, think of rw-r-r- as representing three triples of bits, the first triple of which, to be clear, is rw-. Imagine that - represents 0, whereas r, w, and x represent 1. And, so, this same triple (rw-) is just 110 in binary, or 6 in decimal! The other two triples, r-- and r--, then, are just 100 and 100 in binary, or 4 and 4 in decimal! How, then, to express a pattern like rw-r-r-- with numbers? Why, with 644.

Actually, this is a bit of a white lie. Because you can represent only eight possible values with three bits, these numbers (6, 4, and 4) are not actually decimal digits but "octal." So you can now tell your friends that you speak not only binary, decimal, and hexadecimal, but octal as well.

<sup>&</sup>lt;sup>2</sup> http://www.suphp.org/

<sup>&</sup>lt;sup>3</sup> http://httpd.apache.org/

# Yahoo!

If you're not quite sure what it means to buy and sell stocks (i.e., shares of a company), surf on over to http://www.investopedia.com/university/stocks/ for a tutorial.

You're about to implement C\$50 Finance, a Web-based tool with which you can manage portfolios of stocks. Not only will this tool allow you to check real stocks' actual prices and portfolios' values, it will also let you buy (okay, "buy") and sell (fine, "sell") stocks! Per Yahoo's fine print, "Quotes delayed [by a few minutes], except where indicated otherwise."

Just the other day, I heard about this great "penny stock," whose symbol (ironically) is **FREE**!

Let's get in on this opportunity now. Head on over to Yahoo! Finance at http:// finance.yahoo.com/. Type the symbol for FreeSeas Inc., **FREE**, into the text field in that page's top-left corner and click **Get Quotes**. Odds are you'll see a table like the below.

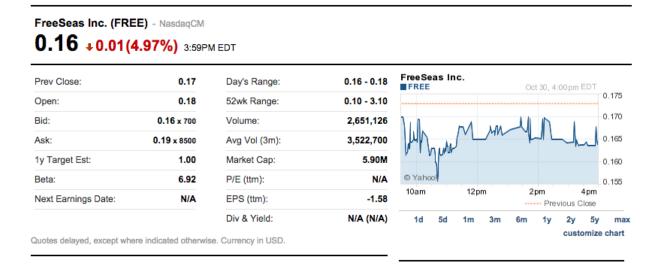

Wow, only \$0.16 per share! That must be a good thing. Anyhow, scroll down to the page's bottom, and you should see a toolbox like the below.

## Toolbox

- Set Alert for FREE
- Manual Download Data (delayed)
- Ø Updates on your phone
- Add Quotes to Your Web Site

Add FREE Headlines to My Yahoo!

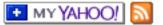

Looks like Yahoo lets you download all that data (albeit delayed). Go ahead and click **Download Data** to download a file in CSV format (i.e., as comma-separated values). Open the file in Excel or any text editor (e.g., gedit), and you should see a "row" of values, all excerpted from that table. It turns out that the link you just clicked led to the URL below.

http://download.finance.yahoo.com/d/quotes.csv?s=FREE&f=sl1d1t1c1ohgv&e=.csv

Notice how FreeSeas' symbol is embedded in this URL (as the value of the HTTP parameter called s); that's how Yahoo knows whose data to return. Notice also the value of the HTTP parameter called f; it's a bit cryptic (and officially undocumented), but the value of that parameter tells Yahoo which fields of data to return to you. Unfortunately, Yahoo sometimes returns prices in currencies other than US dollars (without telling you which), but we'll just assume everything's in US dollars for simplicity.

It's worth noting that a lot of websites that integrate data from other websites do so via "screen scraping," a process that requires writing programs that parse (or, really, search) HTML for data of interest (e.g., air fares, stock prices, etc.). Writing a screen scraper for a site tends to be a nightmare, though, because a site's markup is often a mess, and if the site changes the format of its pages overnight, you need to re-write your scraper. (See https://manual.cs50.net/scraping/ if curious as to how it can be done nonetheless.)

Thankfully, because Yahoo provides data in CSV, C\$50 Finance will avoid screen scraping altogether by downloading (effectively pretending to be a browser) and parsing CSV files instead. Even more thankfully, we've written that code for you!

In fact, let's turn our attention to the code you've been given.

# Walkthrough

# index

Navigate your way to ~/vhosts/pset7/public and open up index.php with gedit. Know that index.php is the file that's loaded by default when you visit a URL like http://pset7/. Well, it turns out there's not much PHP code in this file. And there isn't any HTML at all. Rather, index.php "requires" config.php (which is in a directory called includes in index.php 's parent directory). And index.php then calls render (a function implemented in a file called functions.php that can also be found inside of includes ) in order to render (i.e., output) a template called portfolio.php (which is in a directory). Phew, that was a mouthful.

It turns out that index.php is considered a "controller," whereby its purpose in life is to control the behavior of your website when a user visits http://pset7/ (or, equivalently, http:// pset7/index.php). Eventually, you'll need to add some more PHP code to this file in order to pass more than just title to render. But for now, let's take a look at portfolio.php, the template that this controller ultimately renders.

# portfolio

Navigate your way to ~/vhosts/pset7/templates and open up portfolio.php with gedit . Ah, there's some HTML. Of course, it's not very interesting HTML, but it does explain why your website is "under construction," thanks to the GIF referenced therein.

## config

Now navigate your way to ~/vhosts/pset7/includes and open up config.php with gedit. Recall that config.php was required by index.php. Notice how config.php first enables display of all errors (and warnings and notices, which are less severe errors) so that you're aware of any syntactical mistakes (and more) in your code. Notice, too, that config.php itself requires two other files: constants.php and functions.php. Next, config.php calls session\_start in order to enable \$\_SESSION, a "superglobal" variable via which we'll remember that a user is logged in. (Even though HTTP is a "stateless" protocol, whereby browsers are supposed to disconnect from servers as soon as they're done downloading pages, "cookies" allow browsers to remind servers who they or, really, you are on subsequent requests for content. PHP uses "session cookies" to provide you with \$\_SESSION, an associative array in which you can store any data to which you'd like to have access for the duration of some user's visit. The moment a user ends his or her "session" (i.e., visit) by quitting his or her browser, the contents of \$\_SESSION are lost for that user specifically because the next time that user visits, he or she will be assigned a new cookie!) Meanwhile, config.php takes care to redirect the user to login.php anytime he or she visits some page other than login.php, logout.php, and register.php, assuming \$\_SESSION["id"] isn't yet set. In other words, config.php requires users to log in if they aren't logged in already (and if they aren't already at one of those three pages).

## functions

Okay, now open up functions.php with gedit. Interesting, it looks like functions.php requires constants.php. More on that file, though, in a moment. It looks like functions, php also defines a bunch of functions, the first of which is apologize, which you can call anytime you need to apologize to the user (because they made some mistake). Defined next is dump, which you're welcome to call anytime you want to see the contents (perhaps recursively) of some variable while developing your site. That function is only for diagnostic purposes, though. Be sure to remove all calls thereto before submitting your work. Next in the file is logout, a function that logs users out by destroying their sessions. Thereafter is lookup, a function that queries Yahoo Finance for stocks' prices and more. More on that, though, in a bit. Up next is query, a function that executes a SQL query and then returns the result set's rows, if any. Below it is redirect, a function that allows you to redirect users from one URL to another. Last in the file is render, the function that index.php called in order to render portfolio.php. The function then "extracts" those values into the local scope (whereby a key of "foo" with a value of "bar" in \$values becomes a local variable called \$foo with a value of "bar"). And it then requires header.php followed by \$template followed by footer.php, effectively outputting all three.

## header, footer

In fact, navigate your way back to ~/vhosts/pset7/templates and open up header.php and footer.php in gedit. Ah, even more HTML! Thanks to render, those files' contents will be included at the top and bottom, respectively, of each of your

pages. As a result, each of your pages will have access to Twitter's Bootstrap library<sup>4</sup>, per the link and script tags therein. And each page will have at least four div elements, three of which have unique IDs (top, middle, and bottom), if only to make styling them with CSS easier. Even more interestingly, though, notice how header.php conditionally outputs \$title, if it is set. Remember how index.php contained the below line of code?

```
render("portfolio.php", ["title" => "Portfolio"]);
```

Well, because render calls extract on that second argument, an array, before requiring header.php, header.php ends up having access to a variable called \$title. Neat, eh? You can pass even more values into a template simply by separating such key/value pairs with a comma, as in the below.

render("portfolio.php", ["cash" => 10000.00, "title" => "Portfolio"]);

#### constants

Okay, now open up constants.php in ~/vhosts/pset7/includes (which, recall, config.php required). Suffice it to say, this file defines a bunch of constants, but you shouldn't need to change any of them.

## login

Navigate your way back to ~/vhosts/pset7/public and open up login.php, another controller, with gedit. This controller's a bit more involved than index.php as it handles the authentication of users. Read through its lines carefully, taking note of how it how it queries the appliance's MySQL database using that query function from functions.php. That function (which we wrote) essentially simplifies use of PDO<sup>5</sup> (PHP Data Objects), a library with which you can query MySQL (and other) databases. Per its definition in functions.php, the function accepts one or more arguments: a string of SQL followed by a comma-separated list of zero or more parameters that can be plugged into that string, not unlike printf. Whereas printf uses %d, %s, and the

<sup>&</sup>lt;sup>4</sup> http://getbootstrap.com/

<sup>&</sup>lt;sup>5</sup> http://www.php.net/manual/en/class.pdo.php

like for placeholders, though, query simply relies on question marks, no matter the type of value. And so the effect of

query("SELECT \* FROM users WHERE username = ?", \$\_POST["username"]);

in login.php is to replace ? with whatever username has been submitted (via POST) via an HTML form. (The function also ensures that any such placeholders' values are properly escaped so that your code is not vulnerable to "SQL injection attacks.") For instance, suppose that President Skroob tries to log into C\$50 Finance by inputting his username and password. That line of code will ultimately execute the SQL statement below.

SELECT \* FROM users WHERE username='skroob'

Beware, though. PHP is weakly (i.e., loosely) typed, and so functions like query can actually return different types. Indeed, even though query usually returns an array of rows (thanks to its invocation of PDO's fetchAll), it can also return false in case of errors. But, unlike SELECT s, some SQL queries (e.g., DELETE s, UPDATE s, and INSERT s) don't actually return rows, and so the array that query returns might sometimes be empty. When checking the return value of query for false, then, take care not to use ==, because it turns out than an empty array is == to false because of implicit casting. But an empty array does not necessarily signify an error, only false does! Use, then, PHP's === (or !==) operator when checking return values for false, which compares its operands' values and types (not just their values), as in the below.

```
$result = query("INSERT INTO users (username, hash, cash) VALUES(?, ?,
10000.00)", $_POST["username"], crypt($_POST["password"]));
if ($result === false)
{
    // the INSERT failed, presumably because username already existed
}
```

See http://php.net/manual/en/language.operators.comparison.php for more details.

Anyhow, notice too that login.php "remembers" that a user is logged in by storing his or her unique ID inside of \$\_SESSION . As before, this controller does not contain any HTML. Rather, it calls apologize or renders login\_form.php as needed. In fact, open up login\_form.php in ~/vhosts/pset7/templates with gedit. Most of that file is HTML that's stylized via some of Bootstrap's CSS classes, but notice how the HTML form therein POSTs to login.php. Just for good measure, take a peek at apology.php while you're in that directory as well. And also take a peek at logout.php back in ~/ vhosts/pset7/public to see how it logs out a user.

### styles

Alright, now navigate your way to ~/vhosts/pset7/public/css and open up styles.css with gedit. Notice how this file already has a few "selectors" so that you don't have to include style attributes the elements matched by those selectors. No need to master CSS for this problem set, but do know that you should not have more than one div element per page whose id attribute has a value of top, more than one div element per page whose id attribute has a value of middle, or more than one div element per page whose id attribute has a value of bottom; an id must be unique. In any case, you are welcome to modify styles.css as you see fit.

You're also welcome to poke around ~/vhosts/pset7/public/js, which contains some JavaScript files. But no need to use or write any JavaScript for this problem set. Those files are just there in case you'd like to experiment.

Phew, that was a lot. Help yourself to a snack.

#### users

Alright, let's talk about that database you created earlier (by executing the statements in pset7.sql in phpMyAdmin's **SQL** tab). Head back to http://pset7/phpmyadmin/ using Chrome inside of the appliance to access phpMyAdmin. Log in as John Harvard if prompted (with a username of **jharvard** and a password of **crimson**). You should then find yourself at phpMyAdmin's main page, in the top-left corner of which is a database called **pset7** that has (if you click the +) a table called **users**. Click the name of that table to see its contents. Ah, some familiar folks. In fact, there's President Skroob's username and a hash of his password (which is the same as the combination to his luggage)!

Now click the tab labeled **Structure**. Ah, some familiar fields. Recall that login.php generates queries like the below.

SELECT id FROM users WHERE username='skroob'

As phpMyAdmin makes clear, this table called users contains three fields: id (the type of which is an INT that's UNSIGNED) along with username and hash (each of whose types is VARCHAR). It appears that none of these fields is allowed to be NULL, and the maximum length for each of each of username and hash is 255. A neat feature of id, meanwhile, is that it will AUTO\_INCREMENT: when inserting a new user into the table, you needn't specify a value for id; the user will be assigned the next available INT. Finally, if you click **Indexes** (above **Information**), you'll see that this table's **PRIMARY** key is id, the implication of which is that (as expected) no two users can share the same user ID. Recall that a primary key is a field with no duplicates (i.e., that is guaranteed to identify rows uniquely). Of course, username should also be unique across users, and so we have also defined it to be so (per the additional **Yes** under **Unique**). To be sure, we could have defined username as this table's primary key. But, for efficiency's sake, the more conventional approach is to use an INT like id. Incidentally, these fields are called "indexes" because, for primary keys and otherwise unique fields, databases tend to build "indexes," data structures that enable them to find rows quickly by way of those fields.

#### Make sense?

Okay, let's give each of your users some cash. Assuming you're still on phpMyAdmin's **Structure** tab, you should see a form with which you can add new columns. Click the radio button immediately to the left of **After**, select **hash** from the drop-down menu, as in the below, then click **Go**.

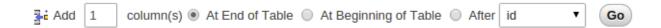

Via the form that appears, define a field called cash of type DECIMAL with a length of 65, 4, with a default value of 0.0000, and with an attribute of UNSIGNED, as in the below, then click **Save**.

| Name | Туре 😡    | Length/Values 😡 | Default 😡   | <br>Attributes |  |
|------|-----------|-----------------|-------------|----------------|--|
| cash | DECIMAL V | 65,4            | As defined: |                |  |
|      |           |                 | 0.0000      |                |  |

If you pull up the documentation for MySQL at http://dev.mysql.com/doc/refman/5.5/en/ numeric-types.html, you'll see that the DECIMAL data type is used to "store exact numeric data values." A length of 65,4 for a DECIMAL means that values for cash can have no more than 65 digits in total, 4 of which can be to the right of the decimal point. (Ooo, fractions of pennies. Sounds like **Office Space**.)

Okay, return to the tab labeled **Browse** and give everyone \$10,000.00 manually. (In theory, we could have defined cash as having a default value of 10000.000, but, in general, best to put such settings in code, not your database, so that they're easier to change.) The easiest way is to click **Check All**, then click **Change** to the right of the pencil icon. On the page that appears, change 0.0000 to 10000.0000 for each of your users, then click **Go**. Won't they be happy!

# What To Do

## register

It's now time to code! Let's empower new users to register.

Return to a terminal window, navigate your way to ~/vhosts/pset7/templates and execute the below. (You are welcome, particularly if among those more comfortable, to stray from these filename conventions and structure your site as you see fit, so long as your implementation adheres to all other requirements.)

```
cp login_form.php register_form.php
```

Then open up register\_form.php with gedit and change the value of form's action attribute from login.php to register.php. Next add an additional field of type password to the HTML form called confirmation so that users are prompted to input their choice of passwords twice (to discourage mistakes). Finally, change the button's text from Log In to Register and change

```
or <a href="register.php">register</a> for an account
```

to

```
or <a href="login.php">log in</a>
```

so that users can navigate away from this page if they already have accounts.

Then, using gedit, create a new file called register.php with the contents below, taking care to save it in ~/vhosts/pset7/public.

```
<?php
// configuration
require("../includes/config.php");
// if user reached page via GET (as by clicking a link or via redirect)
if ($_SERVER["REQUEST_METHOD"] == "GET")
{
    // else render form
    render("register_form.php", ["title" => "Register"]);
}
// else if user reached page via POST (as by submitting a form via POST)
else if ($_SERVER["REQUEST_METHOD"] == "POST")
{
    // TOD0
}
```

Alright, let's take a look at your work! Bring up http://pset7/login.php in Chrome inside of the appliance and click that page's link to register.php. You should then find yourself at http://pset7/register.php. If anything appears awry, feel free to make tweaks to register\_form.php or register.php. Just be sure to save your changes and then reload the page in the browser.

Of course, register.php doesn't actually register users yet, so it's time to tackle that TODO ! Allow us to offer some hints.

- If \$\_POST["username"] or \$\_POST["password"] is empty or if \$\_POST["password"] does not equal \$\_POST["confirmation"], you'll want to inform registrants of their error.
- To insert a new user into your database, you might want to call

```
query("INSERT INTO users (username, hash, cash) VALUES(?, ?, 10000.00)",
$_POST["username"], crypt($_POST["password"]));
```

though we leave it to you to decide how much cash your code should give to new users.

- Know that query will return false if your INSERT fails (as can happen if, say, username already exists). Be sure to check for false with === and not ==.
- If, though, your INSERT succeeds, know that you can find out which id was assigned to that user with code like the below.

```
$rows = query("SELECT LAST_INSERT_ID() AS id");
$id = $rows[0]["id"];
```

 If registration succeeds, you might as well log the new user in (as by "remembering" that id in \$\_SESSION), thereafter redirecting to index.php.

Here's Zamyla with some additional hints:

#### https://www.youtube.com/watch?v=-b274yKI-4w

All done with register.php? Ready to test? Head back to http://pset7/register.php using Chrome inside of the appliance and try to register a new username. If you reach index.php, odds are you done good! Confirm as much by returning to phpMyAdmin, clicking once more that tab labeled **Browse** for the table called users. May that you see your new user. If not, it's time to debug!

Be sure, incidentally, that any HTML generated by register.php is valid, as by ctrl- or right-clicking on the page in Chrome, selecting **View Page Source**, highlighting and copying the source code, and then pasting it into the W3C's validator at http:// validator.w3.org/#validate\_by\_input and then clicking **Check**. Ultimately, the **Result** of checking your page for validity via the W3C's validator should be **Passed** or **Tentatively passed**, in which case you should see a friendly green banner. Warnings are okay. Errors (and big red banners) are not. Note that you won't be able to "validate by URI" at http://validator.w3.org/#validate\_by\_uri, since your appliance isn't accessible on the public Internet!

Do bear in mind as you proceed further that you are welcome to play with and learn from the staff's implementation of C\$50 Finance at https://cs50.harvard.edu/finance.

In particular, you are welcome to register with as many (fake) usernames as you would like in order to play. And you are welcome to view our pages' HTML and CSS (by viewing our source using your browser) so that you might learn from or improve upon our own design. If you wish, feel free to adopt our HTML and CSS as your own. But do not feel that you need copy our design. In fact, for this problem set, you may modify every one of the files we have given you to suit your own tastes as well as incorporate your own images and more. In fact, may that your version of C\$50 Finance be nicer than ours!

### quote

Okay, now it's time to empower users to look up quotes for individual stocks. Odds are you'll want to create a new controller called, say, quote.php plus two new templates, the first of which displays an HTML form via which a user can submit a stock's symbol, the second of which displays, minimally, a stock's latest price (if passed, via render, an appropriate value).

How to look up a stock's latest price? Well, recall that function called lookup in functions.php. Odds are you'll want to call it with code like the below.

```
$stock = lookup($_POST["symbol"]);
```

Assuming the value of **\$\_POST["symbol"]** is a valid symbol for an actual stock, lookup will return an associative array with three keys for that stock, namely its **symbol**, its name, and its **price**. Know that you can use PHP's **number\_format** function (somehow!) to format price to at least two decimal places but no more than four decimal places. See http://php.net/manual/en/function.number-format.php for details.

Of course, if the user submits an invalid symbol (for which lookup returns false), be sure to inform the user somehow. Be sure, too, that any HTML generated by your templates is valid, per the W3C's validator.

Here's Zamyla again:

https://www.youtube.com/watch?v=I3OJRBGkU78

# portfolio

And now it's time to do a bit of design. At present, your database has no way of keeping track of users' portfolios, only users themselves. (By "portfolio," we mean a collection of stocks (i.e., shares of companies) that some user owns.) It doesn't really make sense to add additional fields to users itself in order to keep track of the stocks owned by users (using, say, one field per company owned). After all, how many different stocks might a

user own? Better to maintain that data in a new table altogether so that we do not impose limits on users' portfolios or waste space with potentially unused fields.

Exactly what sort of information need we keep in this new table in order to "remember" users' portfolios? Well, we probably want a field for users' IDs (id) so that we can crossreference holdings with entries in users. We probably want to keep track of stocks owned by way of their symbols since those symbols are likely shorter (and thus more efficiently stored) than stocks' actual names. Of course, you could also assign unique numeric IDs to stocks and remember those instead of their symbols. But then you'd have to maintain your own database of companies, built up over time based on data from, say, Yahoo. It's probably better (and it's certainly simpler), then, to keep track of stocks simply by way of their symbols. And we probably want to keep track of how many shares a user owns of a particular stock. In other words, a table with three fields (id, symbol, and shares) sounds pretty good, but you're welcome to proceed with a design of your own. Whatever your decision, head back to phpMyAdmin and create this new table, naming it however you see fit. To create a new table, click **pset7** in phpMyAdmin's top-left corner, and on the screen that appears, input a name for your table and some number of columns below Create table, then click Go. On the screen that appears next, define (in any order) each of your fields.

If you decide to go with three fields (namely id, symbol, and shares), realize that id should not be defined as a primary key in this table, else each user could own no more than one company's stock (since his or her id could not appear in more than one row). Realize, too, that you shouldn't let some id and some symbol to appear together in more than one row. Better to consolidate users' holdings by updating shares whenever some user sells or buys more shares of some stock he or she already owns. A neat way to impose this restriction while creating your table is to define a "joint primary key" by selecting an **Index** of PRIMARY for both id and symbol. That way, INSERT will fail if you try to insert more than one row for some pair of id and symbol. We leave it to you, though, to decide your fields' types. (If you include id in this table, know that its type should match that in users. But don't specify AUTO\_INCREMENT for that field in this new table, as you only want auto-incrementation when user IDs are created for new users. And don't call your table tbl.) When done defining your table, click **Save**!

Before we let users buy and sell stocks themselves, let's give some shares to President Skroob and friends at no charge. Click, in phpMyAdmin's left-hand frame, the link to users and remind yourself of your current users' IDs. Then click, in phpMyAdmin's lefthand frame, the link to your new table (for users' portfolios), followed by the tab labeled **Insert**. Via this interface, go ahead and "buy" some shares of some stocks on behalf of your users by manually inserting rows into this table. (You may want to return to Yahoo! Finance to look up some actual symbols.) No need to debit their cash in users; consider these shares freebies.

Once you've bought your users some shares, let's see what you did. Click the tab labeled **SQL** and run a query like the below, where tbl represents your new table's name.

```
SELECT * FROM tbl WHERE id = 6
```

Assuming 6 is President Skroob's user ID, that query should return all rows from tbl that represent the president's holdings. If the only fields in table are, say, id, symbol, and shares, then know that the above is actually equivalent to the below.

SELECT id, symbol, shares FROM tbl WHERE id = 6

If, meanwhile, you'd like to retrieve only President Skroob's shares of FreeSeas, you might like to try a query like the below.

```
SELECT shares FROM tbl WHERE id = 6 AND symbol = "FREE"
```

If you happened to buy President Skroob some shares of that company, the above should return one row with one column, the number of shares. If you did not get buy any such shares, the above will return an empty result set.

Incidentally, via this **SQL** tab, you could have inserted those "purchases" with **INSERT** statements. But phpMyAdmin's GUI saved you the trouble.

Alright, let's put this knowledge to use. It's time to let users peruse their portfolios! Overhaul index.php (a controller) and portfolio.php (a template) in such a way that they report each of the stocks in a user's portfolio, including number of shares and current price thereof, along with a user's current cash balance. Needless to say, index.php will need to invoke lookup much like quote.php did, though perhaps multiple times. And know that a PHP script can certainly invoke query multiple times, even though, thus far, we've seen it used in a file no more than once. And you can certainly iterate over the

array it returns in a template (assuming you pass it in via render). For instance, if your goal is simply to display, say, President Skroob's holdings, one per row in some HTML table, you can generate rows with code like the below, where **\$positions** is an array of associative arrays, each of which represents a position (i.e., a stock owned).

```
foreach ($positions as $position)
{
    print("");
    print(">" $position["symbol"] . "");
    print("" . $position["shares"] . "");
    print("" . $position["price"] . "");
    print("" . $position["price"] . "");
    print("
```

Alternatively, you can avoid using the concatenation operator (.) via syntax like the below:

```
<?php

foreach ($positions as $position)
{
    print("<tr>");
    print("{$position["symbol"]}");
    print("{$position["shares"]}");
    print("{$position["price"]}");
    print("{$position["price"]}");
    print("
}
```

Note that, in the above version, we've surrounded the lines of HTML with double quotes instead of single quotes so that the variables within (sposition["symbol"],

\$position["shares"], and \$position["price"]) are interpolated (i.e., substituted with their values) by PHP's interpreter; variables between single quotes are not interpolated. And we've also surrounded those same variables with curly braces so that PHP realizes they're variables; variables with simpler syntax (e.g., \$foo) do not require the curly braces for interpolation. (It's fine to use double quotes inside those curly braces, even though we've also used double quotes to surround the entire argument to print.) Anyhow, though commonly done, generating HTML via calls to print isn't terribly elegant. An alternative approach, though still a bit inelegant, is code more like the below.

```
<?php endforeach ?>
```

Of course, before you can even pass \$positions to portfolio.php, you'll need to define it in index.php. Allow us to suggest code like the below, which combines names and prices from lookup with shares and symbols, as might be returned as \$rows from query.

```
$positions = [];
foreach ($rows as $row)
{
    $stock = lookup($row["symbol"]);
    if ($stock !== false)
    {
        $positions[] = [
            "name" => $stock["name"],
            "price" => $stock["price"],
            "shares" => $row["shares"],
            "symbol" => $row["symbol"]
        ];
    }
}
```

Note that, with this code, we're deliberately create a new array of associative arrays (\$positions) rather than add names and prices to an existing array of associative arrays (\$rows). In the interests of good design, it's generally best not to alter functions' return values (like \$rows from query).

Now, much like you can pass a page's title to render, so can you pass these positions, as with the below.

```
render("portfolio.php", ["positions" => $positions, "title" => "Portfolio"]);
```

Of course, you'll also need to pass a user's current cash balance from index.php to portfolio.php via render as well, but we leave it to you to figure out how.

To be clear, in the spirit of MVC, though, do take care <u>not</u> to call <u>lookup</u> inside of that (or any other) template; you should only call <u>lookup</u> in controllers. Even though templates (aka views) can contain PHP code, that code should only be used to print and/or iterate over data that's been passed in (as via render) from a controller.

As for what HTML to generate, look, as before, to https://cs50.harvard.edu/finance for inspiration or hints. But do not feel obliged to mimic our design. Make this website your own! Although any HTML and PHP code that you yourself write should be pretty-printed (i.e., nicely indented), it's okay if lines exceed 80 characters in length. HTML that you generate dynamically (as via calls to print), though, does not need to be pretty-printed.

As before, be sure to display stocks' prices and users' cash balances to at least two decimal places but no more than four.

Incidentally, though we keep using President Skroob in examples, your code should work for whichever user is logged in.

As always, be sure that the HTML generated by index.php is valid.

Here's Zamyla with some additional tips:

https://www.youtube.com/watch?v=ExR5lqe3ogc

## sell

And now it is time to implement the ability to sell with a controller called, say, sell.php and some number of templates. We leave the design of this feature to you. But know that you can delete rows from your table (on behalf of, say, President Skroob) with SQL like the below.

DELETE FROM tbl WHERE id = 6 AND symbol = "FREE"

We leave it to you to infer exactly what that statement should do. Of course, you could try the above out via phpMyAdmin's **SQL** tab. Now what about the user's cash balance? Odds are, your user is going to want the proceeds of all sales. So selling a stock involves updating not only your table for users' portfolios but users as well. We leave it to you to determine how to compute how much cash a user is owed upon sale of some stock. But once you know that amount (say, \$500), SQL like the below should take care of the deposit (for, say, President Skroob).

**UPDATE** users **SET** cash = cash + 500 **WHERE** id = 6

Of course, if the database or web server happens to die between this **DELETE** and **UPDATE**, President Skroob might lose out on all of that cash. You need not worry about such cases! It's also possible, because of multithreading and, thus, race conditions, that a clever president could trick your site into paying out more than once. You need not worry about such cases either! Though, if you're so very inclined, you can employ SQL transactions (with InnoDB tables). See http://dev.mysql.com/doc/refman/5.5/en/sql-syntax-transactions.html for reference.

It's fine, for simplicity, to require that users sell all shares of some stock or none, rather than only a few. Needless to say, try out your code by logging in as some user and selling some stuff. You can always "buy" it back manually with phpMyAdmin.

As always, be sure that your HTML is valid!

And as always, here is Zamyla!

https://www.youtube.com/watch?v=OfMXp22SNq8

### buy

Now it's time to support actual buys. Implement the ability to buy, with a controller called, say, buy.php and some number of templates. (As before, you need not worry about

interruptions of service or race conditions.) The interface with which you provide a user is entirely up to you, though, as before, feel free to look to https://www.cs50.net/finance for inspiration or hints. Of course, you'll need to ensure that a user cannot spend more cash than he or she has on hand. And you'll want to make sure that users can only buy whole shares of stocks, not fractions thereof. For this latter requirement, know that a call like

preg\_match("/^\d+\$/", \$\_POST["shares"])

will return true if and only if **\$\_POST["shares"]** contains a non-negative integer, thanks to its use of a regular expression. See http://www.php.net/preg\_match for details. Take care to apologize to the user if you must reject their input for any reason. In other words, be sure to perform rigorous error-checking. (We leave to you to determine what needs to be checked!)

When it comes time to store stocks' symbols in your database table, take care to store them in uppercase (as is convention), no matter how they were inputted by users, so that you don't accidentally treat, say, free and FREE as different stocks. Don't force users, though, to input symbols in uppercase.

Incidentally, if you implemented your table for users' portfolios as we did ours (with that joint primary key), know that SQL like the below (which, unfortunately, wraps onto two lines) will insert a new row into table unless the specified pair of id and symbol already exists in some row, in which case that row's number of shares will simply be increased (say, by 10).

```
INSERT INTO table (id, symbol, shares) VALUES(6, "FREE", 10) ON
DUPLICATE KEY UPDATE shares = shares + VALUES(shares)
```

As always, be sure to bang on your code. And be sure that your HTML is valid!

Here's Zamyla with some additional help:

https://www.youtube.com/watch?v=vWIKIxF1iog

## history

Alright, so your users can now buy and sell stocks and even check their portfolio's value. But they have no way of viewing their history of transactions. Enhance your implementations for buying and selling in such a way that you start logging transactions, recording for each:

- Whether a stock was bought or sold.
- The symbol bought or sold.
- The number of shares bought or sold.
- The price of a share at the time of transaction.
- The date and time of the transaction.

Then, by way of a controller called, say, history.php and some number of templates, enable users to peruse their own history of transactions, formatted as you see fit. Be sure that your HTML is valid!

Here's Zamyla again:

https://www.youtube.com/watch?v=XuxJbwCdquk

### index

Phew. Glance back at index.php now and, if not there already, make that it somehow links to, at least, buy.php, history.php, logout.php, quote.php, and sell.php (or their equivalents) so that each is only one click away from a user's portfolio!

#### extra feature

And now the icing on the cake. Only one feature to go, but you get to choose. Implement at least one (1) of the features below. You may interpret each of the below as you see fit; we leave all design decisions to you. Be sure that your HTML is valid.

- Empower users (who're already logged in) to change their passwords.
- Empower users who've forgotten their password to reset it (as by having them register with an email address so that you can email them a link via which to do so).
- Email users "receipts" anytime they buy or sell stocks.
- Empower users to deposit additional funds.

Here's Zamyla with a few final thoughts:

https://www.youtube.com/watch?v=7iPqmGgA2Os

# Sanity Checks

Before you consider this problem set done, best to ask yourself these questions and then go back and improve your code as needed! Do not consider the below an exhaustive list of expectations, though, just some helpful reminders. The checkboxes that have come before these represent the exhaustive list! To be clear, consider the questions below rhetorical. No need to answer them in writing for us, since all of your answers should be "yes!"

- Is the HTML generated by all of your PHP files valid according to http:// validator.w3.org/?
- Do your pages detect and handle invalid inputs properly?
- Are you recording users' histories of transactions properly?
- Did you add one (1) additional feature of your own?
- Did you choose appropriate data types for your database tables' fields?
- Are you displaying any dollar amounts to at least two decimal places but no more than four?
- Are you storing stocks' symbols in your table(s) in uppercase?

# How to Submit

# Step 1 of 2

When ready to submit, open up a Terminal window and "export" your MySQL database (i.e., save it into a text file) by executing the commands below, inputting **crimson** when prompted for a password. For security, you won't see the password as you type it.

```
cd ~/vhosts/pset7
mysqldump -u jharvard -p pset7 > pset7.sql
```

If you type 1s thereafter, you should see that you have a new file called pset7.sql in ~/vhosts/pset7. (If you realize later that you need to make a change to your

database and re-export it, you can delete pset7.sql with rm pset7.sql, then reexport as before.) Next create a ZIP (i.e., compressed) file containing your entire pset7 directory by executing the below. Incidentally, -r means "recursive," which in this case means to ZIP up everything inside of pset7, including any subdirectories (or even subsubdirectories!).

cd ~/vhosts zip -r pset7.zip pset7/

If you type 1s thereafter, you should see that you have a new file called pset7.zip in ~/vhosts. (If you realize later that you need to make a change to some file and re-ZIP everything, you can delete the ZIP file you already made with rm pset7.zip, then create a new ZIP file as before.) \* Once done creating your ZIP file, open up Chrome inside of the appliance (not on your own computer) and visit cs50.net/submit<sup>6</sup>, logging in if prompted. \* Click Submit toward the window's top-left corner. \* Under Problem Set 7 on the screen that appears, click Upload New Submission. \* On the screen that appears, click Add files.... A window entitled **Open Files** should appear. \* Navigate your way to pset7.zip, as by clicking **jharvard**, then double-clicking **Dropbox**. Once you find pset7.zip, click it once to select it, then click Open. \* Click Start upload to upload your ZIP file to CS50's servers. \* On the screen that appears, you should see a window with **No File Selected**. If you move your mouse toward the window's lefthand side, you should see a list of the files you uploaded. Click each to confirm the contents of each. (No need to click any other buttons or icons.) If confident that you submitted the files you intended, consider your source code submitted! If you'd like to re-submit different (or modified) files, simply return to cs50.net/submit<sup>7</sup> and repeat these steps. You may re-submit as many times as you'd like; we'll grade your most recent submission, so long as it's before the deadline.

# Step 2 of 2

• Head to https://forms.cs50.net/2014/fall/psets/7/ where a short form awaits. Once you have submitted that form (as well as your source code), you are done!

This was Problem Set 7.

<sup>&</sup>lt;sup>6</sup> https://www.cs50.net/submit

<sup>&</sup>lt;sup>7</sup> https://www.cs50.net/submit